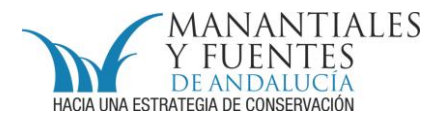

## **CONOCE TUS FUENTES en RA**

*Los manantiales y fuentes de Andalucía localizables gracias a la Realidad Aumentada*

El **Instituto de Estadística y Cartografía de Andalucía** lleva desde hace unos años colaborando con el Proyecto **Conoce tus Fuentes,** dándole un empuje a la visualización espacial de los datos contenidos en el catálogo.

Como resultado de esta colaboración se ha **incluido un visor en cada ficha** sobre ortofotos. Además, de crear un "**Mapa de manantiales y fuentes**" dinámico con distintas capas de información sobre el que poder navegar.

A esta colaboración se suma el servicio de Realidad Aumentada que, la **Dirección General de Política Digital de la Junta de Andalucía**, en el marco de su proyecto *SIG Corporativo*, ha desarrollado. Este servicio en concreto funciona a través de la aplicación gratuita Layar (www.layar.com). La **realidad aumentada permite combinar el medio físico con elementos virtuales**, es decir, sobre la escena real captada por la cámara de nuestro Smartphone se superpondrán los datos de los manantiales y fuentes contenidos en el catálogo, facilitando la localización, y por tanto, el acceso real al mismo, así como, la consulta de la información contenida en la ficha correspondiente gracias a un enlace directo con *www.conocetusfuentes.com*

Toda aquella persona interesada en consultar esta información puede acceder a ella a través de los siguientes pasos:

- disponer de un **Smartphone** con tarifa de datos, para permitir el acceso a internet en cualquier punto de la geografía andaluza con cobertura 3G

- **descargar** la aplicación **Layar** (Play Store; play.google.com…)

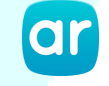

- una vez instalada la aplicación, entrar en la sección "**Geo Layers**" y en la barra de búsqueda escribir la palabra "manantiales" o "fuentes"

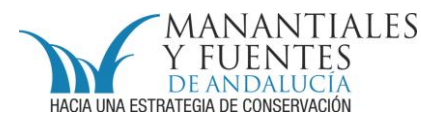

- descargar la **capa "Fuentes y manantiales de Andalucía"**

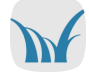

- en la parte superior derecha de la pantalla aparecerá un icono con el **logo del proyecto**, al pulsarlo aparecerá un cuadro de diálogo, aconsejamos cargar primero el **mapa (ver en mapa)**

- si no aparecen puntos vuelve a pulsar el icono del proyecto, entra en **filtros** y aumenta el **radio de búsqueda** (máximo 5 km)

- una vez localizados los puntos se pueden consultar en **realidad aumentada**, entra en el icono del proyecto y selecciónala

- coloca tu **teléfono móvil en la posición de hacer fotografías** y sobre las imágenes que vaya captando aparecerán unos **puntos azules**, éstos indican donde se encuentran los **puntos catalogados** presentes dentro del radio de búsqueda seleccionado (de 0 a 5 km, por defecto toma 1,5 km).

- una vez seleccionado un punto, además, de indicar a qué distancia se encuentra y facilitar el acceso a la ficha en *www.conocetusfuentes.com* (**visitar**). En función de las aplicaciones disponibles en el teléfono podrá mostrar cómo llegar, ya sea caminando o en coche, cargar la información sobre Google Earth…

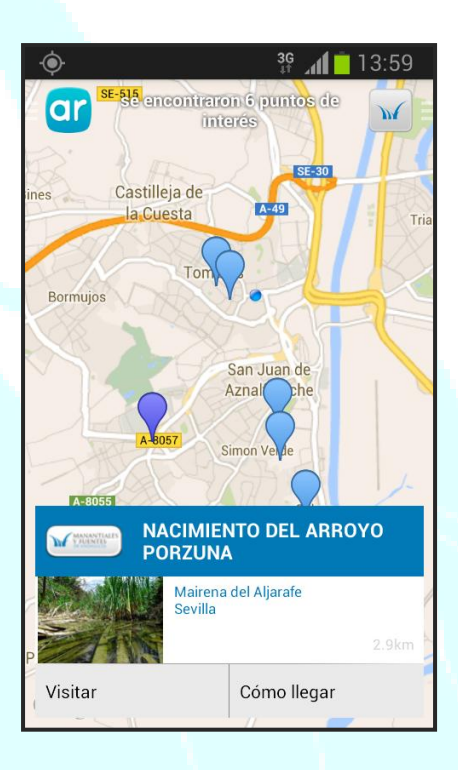

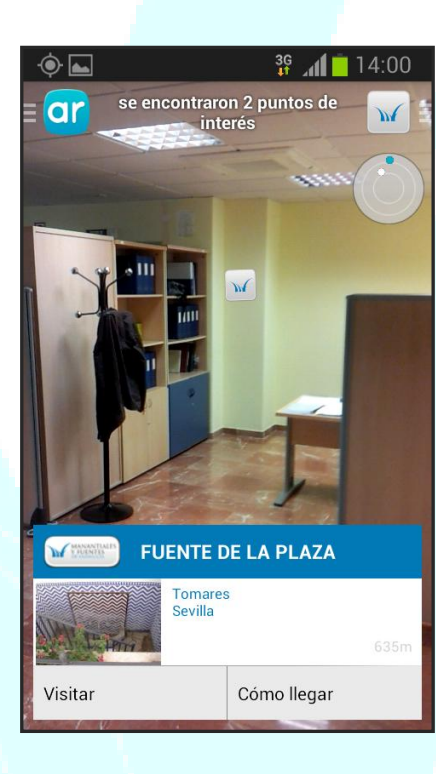

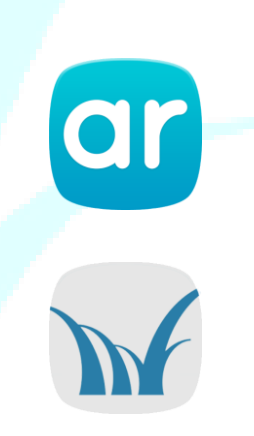